# **Braun DigiFrame 1160 ‐ Návod k použití**

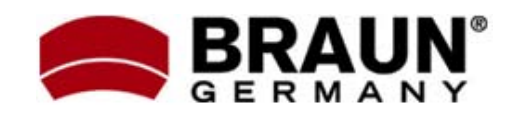

Děkujeme Vám za zakoupení digitálního fotorámečku zn. Braun. Pro jeho správné ovládání a zabezpečení dlouhé životnosti si před prvním použitím pečlivě přečtěte následující návod.

# **<sup>Č</sup>ištění rámečku: Bezpečnostní upozornění:**

Dodržováním následujících jednoduchých pravidel se vyhnete riziku vzniku úrazu při práci s Vaším novým digitálním fotorámečkem…

- ‐ Nevystavujte zařízení dešti a nadměrné vlhkosti, nebezpečí vzniku požáru a úrazu elektrickým proudem.
- ‐ Zařízení nerozdělávejte (nebezpečí úrazu el. proudem), uvnitř nejsou žádné součásti určené k manipulaci koncovým uživatelem. Zásahy do zařízení přenechejte v případě potřeby výhradně odbornému servisu.
- 
- ‐ Před prováděním čištění a údržby odpojte zařízení od el. proudu.
- ‐ Nezakrývejte větrací otvory.
- ‐ Chraňte před přímým slunečním zářením a jinými zdroji tepla.
- ‐ Napájecí kabel chraňte před poškozením.
- ‐ Zařízení napájejte výhradně dodaným adaptérem. Použitím jiného zdroje napětí dochází ke ztrátě záruky.
- od zdroje el. napětí.

LCD obrazovka je skleněná – zacházejte s ní opatrně. Vyhnete se tak jejímu poškrábání nebo rozbití. Pro odstranění prachu nebo otisků prstů používejte měkkou, neabrazivní tkaninu (vhodná je např. speciální tkanina pro čištění objektivů). Pokud používáte komerční sady pro čištění LCD obrazovek, nikdy neaplikujte čistící tekutinu přímo na obrazovku. Naneste malé množství na měkkou tkaninu a tou obrazovku vyčistěte.

Rámeček okolo obrazovky lze vyčistit měkkou tkaninou, lehce zvlhčenou vodou.

# **Funkce rámečku:**

- ‐ Prohlížení obrázků ve formátu JPEG (až 16Mpix), přehrávání videoklipů a přehrávání hudby ve formátu MP3 bez použití počítače. (video a MP3 podporují pouze vybrané modely – viz. specifikace na obalu zařízení)
- ‐ Zařízení je určeno pro vnitřní použití. ‐ Vestavěná čtečka paměťových karet SD, MMC, MS, MS Pro, MS Duo a Compact Flash (pouze některé modely)
	- ‐ Automatické přehrávání obrázků formou prezentace, s hudbou na pozadí (pouze modely s podporou MP3)
	- ‐ Přehrávání video ve formátu AVI/MJPEG (pouze modely s funkcí Video/MP3)
- ‐ Hlavní funkce ovladatelné přímo na těle Pokud zařízení nepoužíváte, odpojte jej energy zařízení nepoužíváte, odpojte jej energy zařízení nepoužíváte, o<br>A zdroje electricia pomocí DO.
	- Jasný obraz na TFT LCD monitoru
- **Čištění LCD obrazovky:** ‐ Rozhraní USB 2.0 pro propojení s fotoaparátem
	- ‐ Integrovaná vnitřní paměť

# **Obsah balení:**

- ‐ Digitální fotorámeček
- ‐ Napájecí adaptér
- ‐ Tento návod k použití
- ‐ Dálkové ovládání

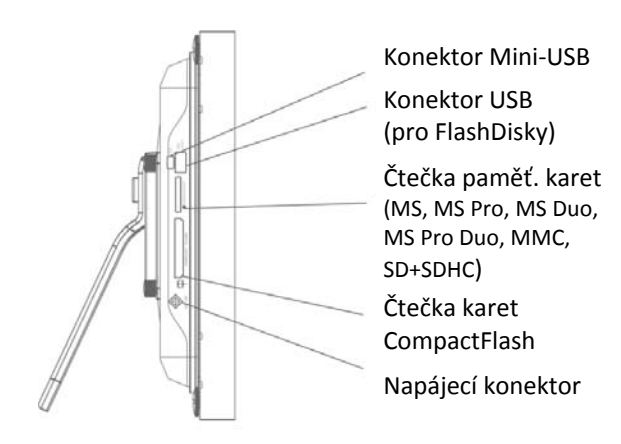

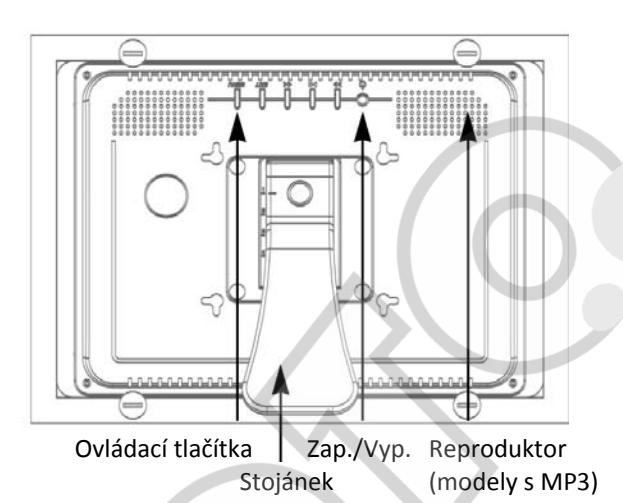

# **Použití dálkového ovladače**

Vzhled dodaného dálkového ovladače se může mírně lišit od uvedeného zobrazení, avšak funkce a princip jeho použití bude vždy stejný…

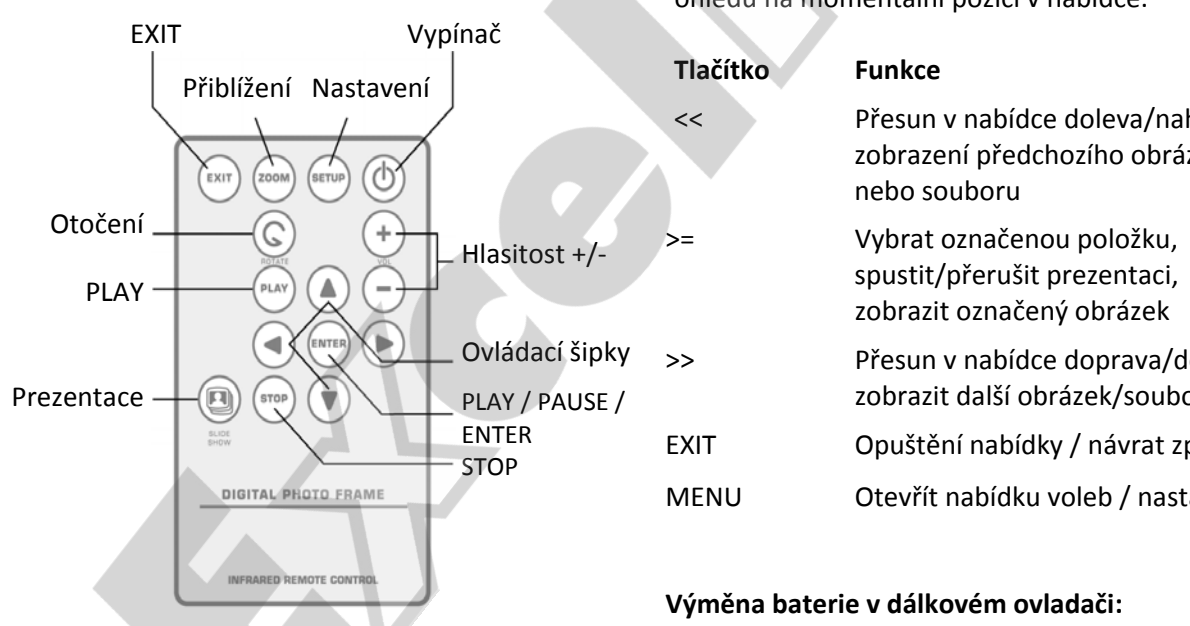

Pro ovládání většiny funkcí digitálního fotorámečku lze použít také ovládací tlačítka na jeho zadní straně. Způsob používání ovládacích tlačítek je analogická s použitím dálkového ovladače.

# **Ovládání fotorámečku**

Tlačítka ovládání jsou umístěna na horní straně digitálního fotorámečku. Většinu funkcí lze přitom ovládat oběma způsoby ‐ tlačítky na těle rámečku i pomocí dálkového ovladače. Jejich funkce přitom bývá zpravidla zachována bez ohledu na momentální pozici v nabídce.

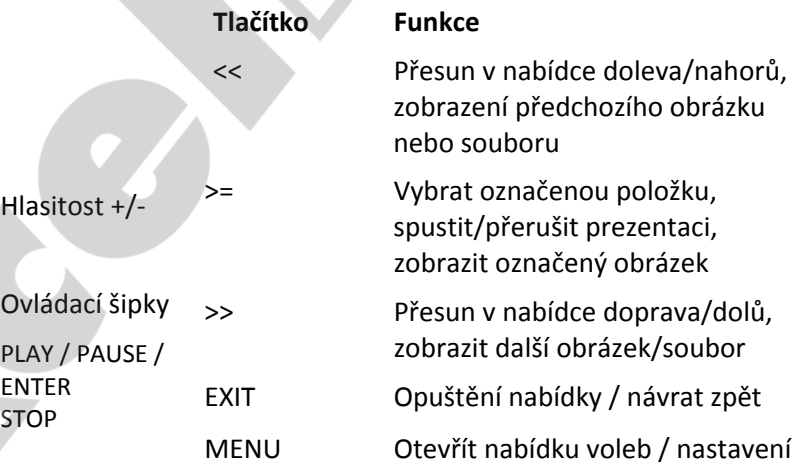

# **Výměna baterie v dálkovém ovladači:**

Dálkový ovladač je napájen baterií typu CR2025.

- **Ovládací tlačítka na těle zařízení a DO** 1. Uchopte ovladač, aby směřoval tlačítky dolů
	- 2. Odstraňte kryt baterie
	- 3. Vložte novou lithiovou baterii (typ CR2025). Dbejte při tom na její správnou polarizaci.
	- 4. Vraťte bateriový kryt.

**Varování:** Baterie může při špatné manipulaci i explodovat – nepokoušejte se ji nabíjet, rozebírat a nevystavujte ji ohni nebo jinému silnému zdroji tepla.

# **Uvedení do provozu:**

Příprava fotorámečku k prvnímu použití dle následujících bodů je velmi jednoduchá…

- 1. Připojte k digitálnímu fotorámečku dodaný napájecí adaptér a zapojte ho do zdi.
- 2. Vložte do příslušného slotu čtečky paměťovou kartu:
	- ‐ Slot1: Compact Flash
	- ‐ Slot2: SD, MMC, MS, MS Pro, MS Duo
	- ‐ Pozn.: Při vkládání karty do slotu dbejte na její správnou orientaci. Nepoužívejte násilí – hrozí poškození.
- 3. Dlouze stiskněte vypínač na těle rámečku (cca 2s). Rozsvítí se kontrolka LED a fotorámeček automaticky přejde do režimu prezentace fotografií.

# **Připojení fotorámečku k PC (Windows):**

Pro zkopírování souborů z Vašeho PC do vnitřní paměti fotorámečku postupujte následovně:

- 1. Zapněte fotorámeček.
- 2. Propojte fotorámeček s PC pomocí vhodného USB kabelu.
- 3. Otevřete "Tento počítač" zobrazí se seznam všech dostupných disků.
- 4. Všechny vložené paměťové karty a vnitřní paměť fotorámečku se nyní zobrazují jako nový disk (vyměnitelné médium).
- 5. Dvojklikem otevřete vyměnitelný disk, který reprezentuje požadovanou paměť.
- 6. Najděte ve svém počítači soubory, které chcete přehrát do rámečku a označte je.
- 7. Kliknutím pravým tlačítkem myši na vybrané soubory zobrazte menu – vyberte položku Kopírovat.
- 8. Vložte soubory na vyměnitelný disk, reprezentující paměť rámečku Propojte fotorámeček s PC pomocí vhodného USB kabelu.

# **Odpojení rámečku od PC:**

Nikdy neodpojujte fotorámeček od PC během přenosu dat – hrozí vážné poškození paměti!

- 1. Ve Windows najděte v hlavní liště (u hodin) ikonu USB zařízení. Klikněte na ní pravým tlačítkem a zvolte možnost "Bezpečně odebrat hardware".
- 2. Počkejte na potvrzení hláškou "nyní můžete hardware bezpečně odebrat" a odpojte USB kabel.

# **Nabídka volby režimu**

Jedná se o základní nabídku, která se zobrazí okamžitě po zapnutí digitálního fotorámečku, přičemž její skutečný vzhled se může v závislosti na verzi firmware lišit.

Pokud zařízení nezaznamená po 8 vteřinách od jeho zapnutí žádnou akci uživatele, automaticky přejde do režimu prezentace.

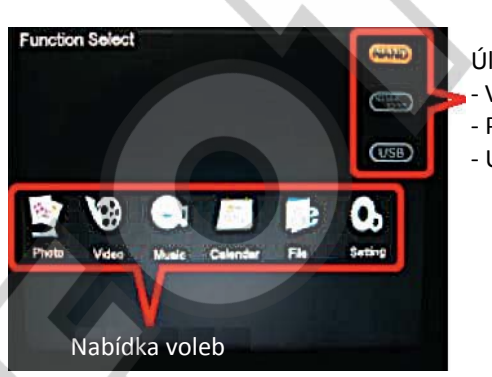

Úložné zařízení: ‐ Vnitřní paměť ‐ Paměťová karta ‐ USB zařízení

# **PHOTO (obrázky):**

a – Režim SlideShow (prezentace):

 Automatické přehrávání obrázek po obrázku. Režim spustíte stiskem tlačítka SLIDESHOW, Přičemž lze nastavit interval zobrazování, přechodové efekty a poměr stran. Pro vstup do nabídky nastavení stiskněte SETUP. Během spuštěné prezentace můžete stiskem tlačítka ENTER přepínat mezi režimem Prezentace s hudebním podkresem (MP3) nebo Pouze obrázky.

b – Režim náhledů:

 Obrazovka je rozdělená na 2 části. Zatímco v levé části se zobrazují miniatury obrázků, v pravé části se nacházejí informace o právě označeném obrázku (název souboru, rozlišení, velikost souboru, datum pořízení atd.)

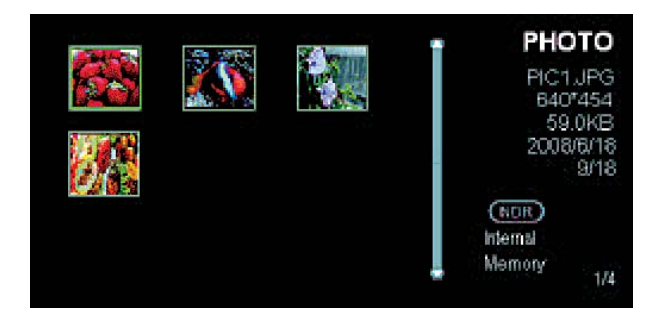

Procházení obrázků: V režimu náhledů označte požadovaný obrázek a stiskněte ENTER. Obrázek se zobrazí přes celou obrazovku. Pro zobrazení dalších obrázků listujte pomocí šipek VLEVO / VPRAVO. Pro návrat do režimu náhledu stiskněte tlačítko ESC / EXIT.

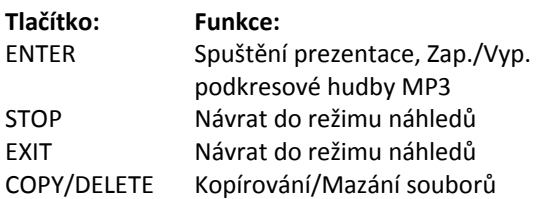

# **VIDEO (Videoklipy):**

Po vybrání položky video z hlavní nabídky volby režimu se zobrazí seznam dostupných videoklipů.

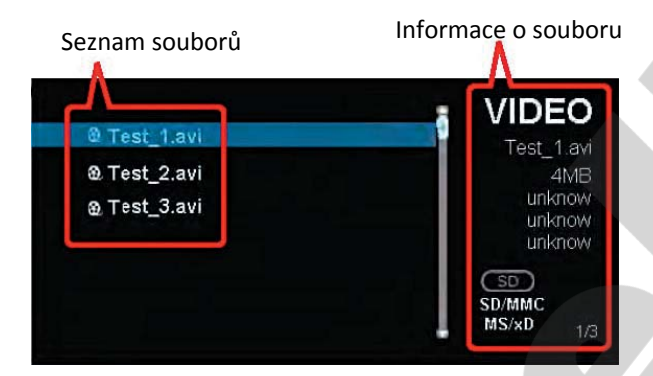

Stisknutím ENTER označený soubor přehrajete.

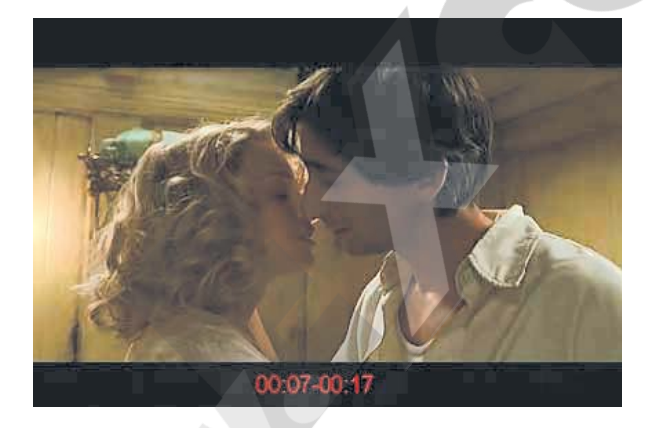

Během přehrávání videoklipu se ve spodní části obrazovky zobrazují informace o délce videoklipu a současné době přehrávání.

## **Tlačítko:Funkce:**

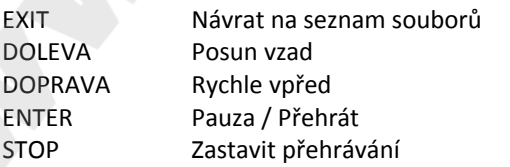

# **MUSIC (hudba MP3):**

Pro přehrání hudebních souborů vyberte z hlavního menu volby režimu položku MUSIC – zobrazí se seznam hudebních souborů. Pomocí šipek DOLŮ a NAHORU vyberte požadovaný soubor a stiskněte ENTER – vybraný soubor se přehraje.

## **CALENDAR (kalendář):**

Kalendář podporuje 3 režimy zobrazení: měsíční kalendář, kalendář a hodiny.

a – Měsíční kalendář (Monthly Calendar) … V pravé části obrazovky běží prezentace

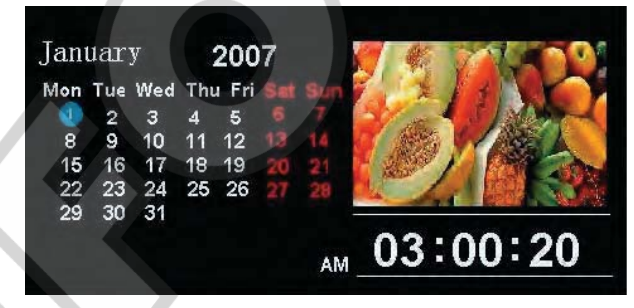

# b – Kalendář (Calendar): … V pravé části obrazovky běží prezentace

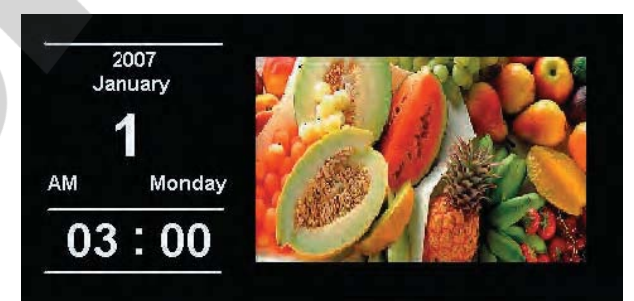

## c – Hodiny (Clock):

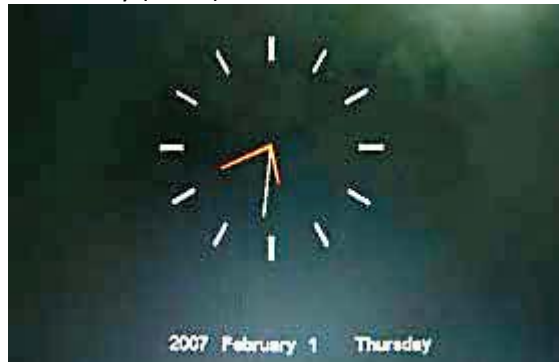

**Tlačítko: Funkce:** DOLŮ Další měsíc

EXIT Návrat do menu volby režimu DOLEVA Přechod na předchozí obrázek DOPRAVA Přechod na další obrázek NAHORU Předchozí měsíc

# **FILE MANAGER (Správce souborů):**

Po vybrání položky File manager z hlavní nabídky volby režimu se zobrazí kompletní seznam dostupných souborů:

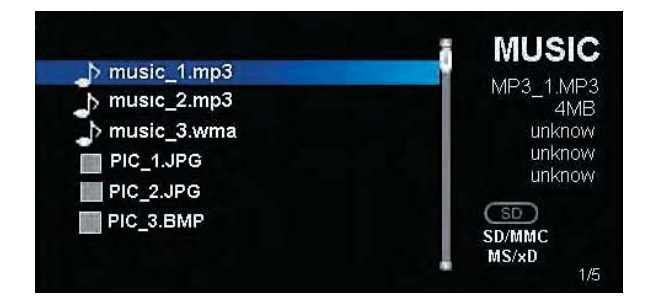

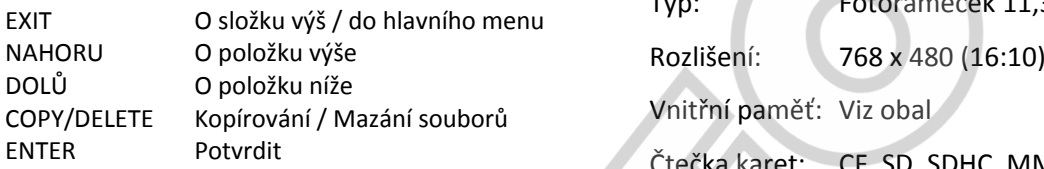

**SETTINGS (Nastavení):**<br>Nabídka nastavení je rozdělena na systémová nastavení, nastavení obrázků, kalendáře, videoklipů, hudby a VividShare. Pro nastavení jednotlivých položek ve výše uvedených podnabídkách lze využít tyto tlačítka:

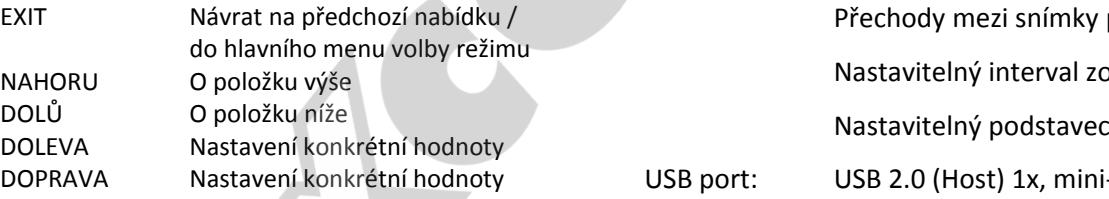

## Int. repro: 2x 1W (pouze modely <sup>s</sup> MP3) **A) Systémová nastavení (Systém Setup):**

V této nabídce lze nastavit podsvícení, jas, Gamma korekce, odstín barev, jazyk, automatické zapínání a vypínání a vrátit hodnoty na původní (tovární) nastavení.

## Hmotnost: cca 1750g **B) Nastavení obrázků (Photo Setup):**

V této nabídce lze nastavit režim zobrazení, poměr stran, interval prezentace, přechodové efekty, opakování obrázků během prezentace, hodiny, velikost obrázků, jejich ořez při kopírování.

# **C) Nastavení kalendáře (Calendar Setup):**

Zahrnuje možnost změny režimu zobrazení kalendáře, nastavení datumu, času a budíku.

**D) Nastavení videoklipů (Video Setup):** Nastavení režimu zobrazení a přehrávání.

**E) Nastavení hudby (Music Setup):** Nastavení hudební ho efektu a režimu přehrávání.

# **Technická spefikace:**

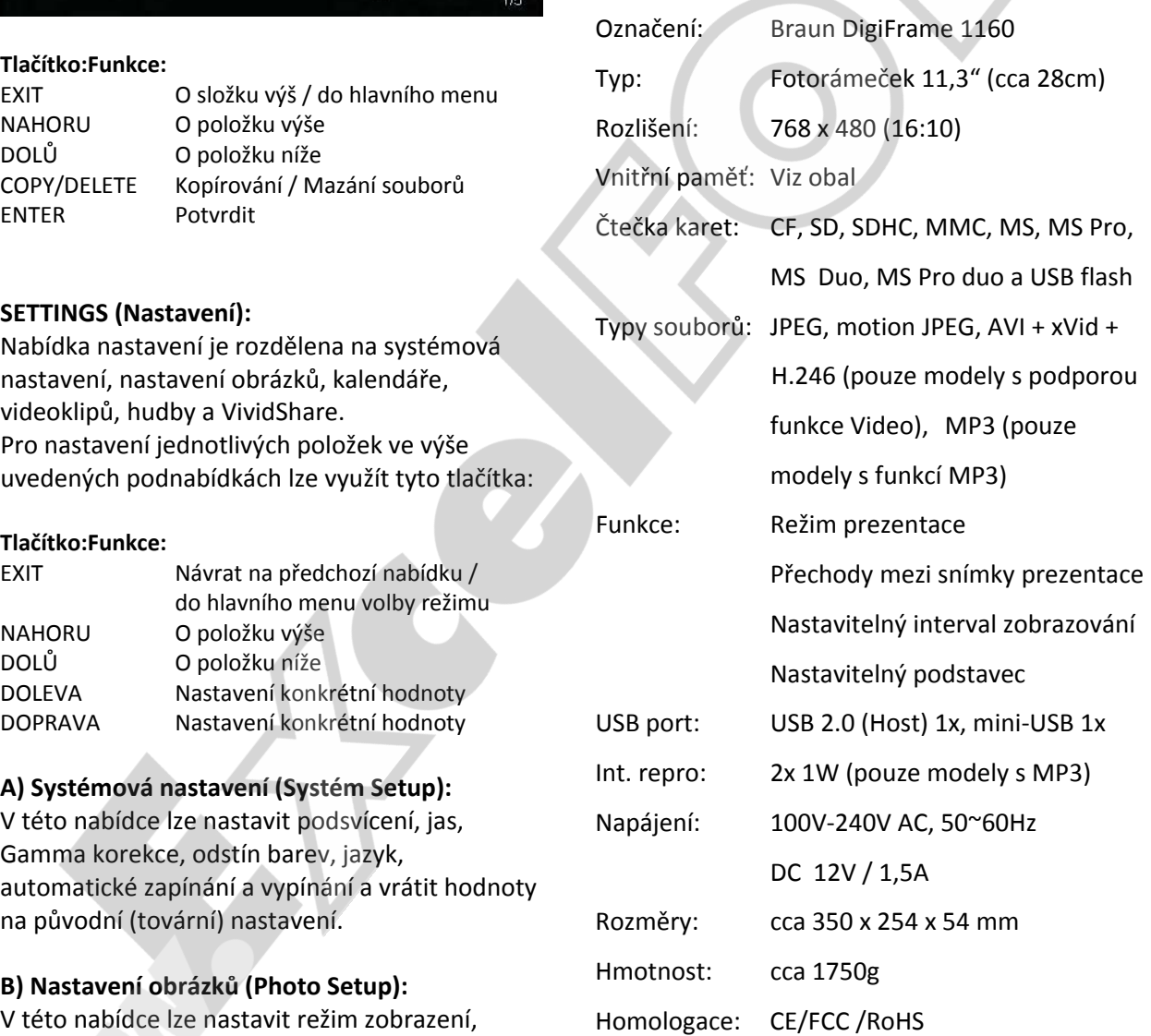